<span id="page-0-0"></span>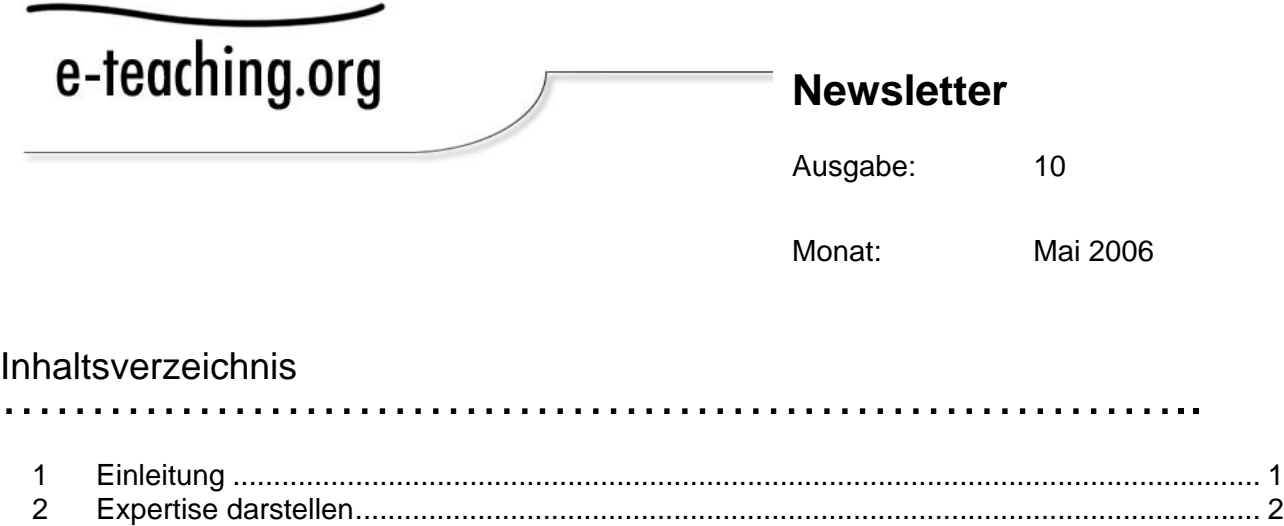

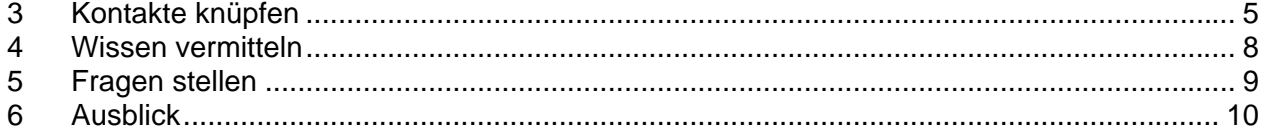

## 1 Einleitung ………………………………………………………………

### *Wie angekündigt startet im Wonnemonat Mai die e-teaching.org Community. Eine gute Gelegenheit sowohl den fachlichen wie auch den informellen Austausch zu intensivieren. Bei uns treffen Sie die gesammelte Expertise des Instituts für Wissensmedien, Beraterinnen und Berater unserer Partnerhochschulen und interessierte Nutzer/innen aus dem gesamten deutschsprachigen Raum.*

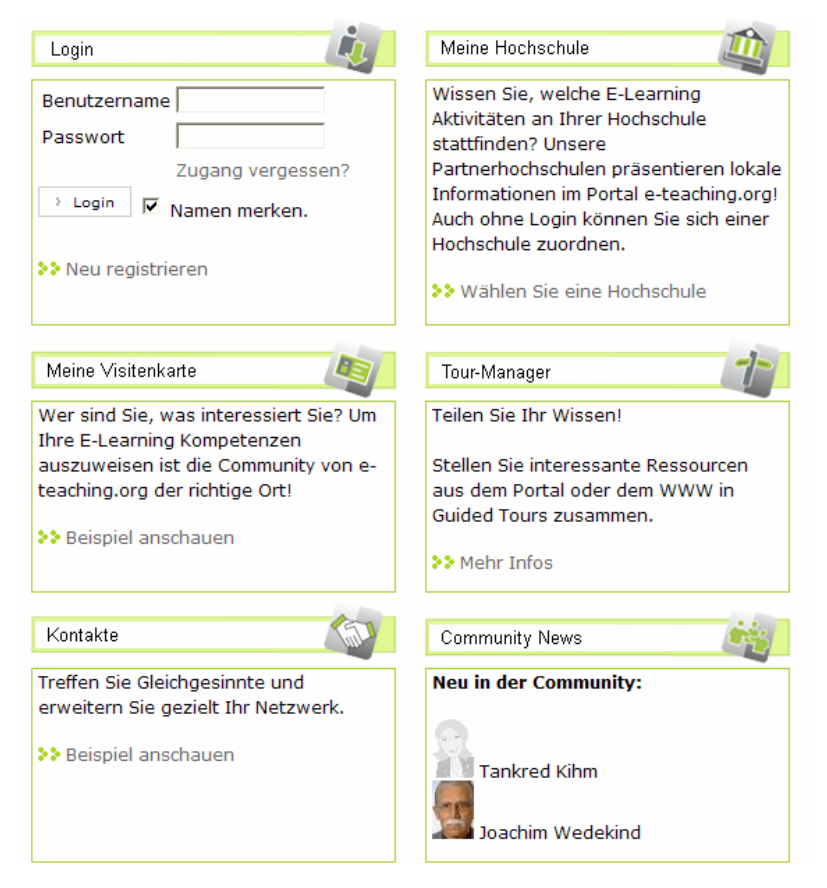

Im Community-Bereich können Sie eteaching.org für sich personalisieren und zugleich mit anderen Nutzerinnen und Nutzern in Kontakt treten. Einloggen kann sich jeder unter "Mein e-teaching" auf der Homepage des Portals:

#### <http://www.e-teaching.org/community/>

Hier gelangt man neben der Community auch weiterhin zu den Inhalten der Partnerhochschulen:

<http://www.e-teaching.org/hochschule/>

Was erwartet Sie in der e-teaching.org Community? Lernen Sie vier fiktive Nutzerinnen und Nutzer des Portals kennen und entdecken Sie die Mehrwerte der neuen Funktionen!

**Abbildung 1: Einstieg in die Community**

# <span id="page-1-0"></span>2 Expertise darstellen

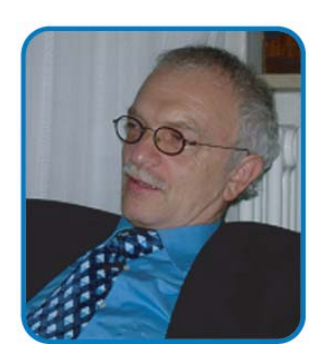

Prof. Alfred Lühren, 50, ist seit 8 Jahren Hochschullehrer an der Universität Hannover. Er interessiert sich in erster Linie für theoretische Aspekte des E-Learning, insbesondere CSCL. Digitale Medien sind bereits fest in seiner Lehrpraxis integriert. In erster Linie versteht sich Alfred aber als Forscher: Er pflegt seine wissenschaftliche Reputation, publiziert regelmäßig in relevanten Zeitschriften und beteiligt sich an Tagungen.

Um sein umfangreiches Fachwissen und seine E-Learning-Projekte in der e-teaching.org Community darzustellen, nutzt er die **Visitenkarte**. Neben Kontaktinformationen stellt er seine Forschungsschwerpunkte dar und legt

Informationen zu seinen E-Learning-Projekten an. Zusätzlich trägt er noch ein, auf welchen Konferenzen er dieses Jahr Vorträge halten wird.

Über den Link "**Foto bearbeiten**" lädt Alfred ein Bild in die Visitenkarte hoch. Anschließend nutzt er den Link "**Daten bearbeiten**". Um seine Fach- und Interessengebiete sowie Mitgliedschaften in Gremien und Verbänden in der Visitenkarte darzustellen, kann Alfred zum einen vordefinierte Begriffe aus einer Liste auswählen – dies erhöht die Chancen, von anderen Mitgliedern gefunden und kontaktiert zu werden. Die Liste kann über den Link "**Auswahl treffen**" aufgerufen werden und erscheint in einem Popup-Fenster. Zum anderen hat Alfred die Möglichkeit, spezielle Begriffe – z.B. CSCL – gesondert einzutragen.

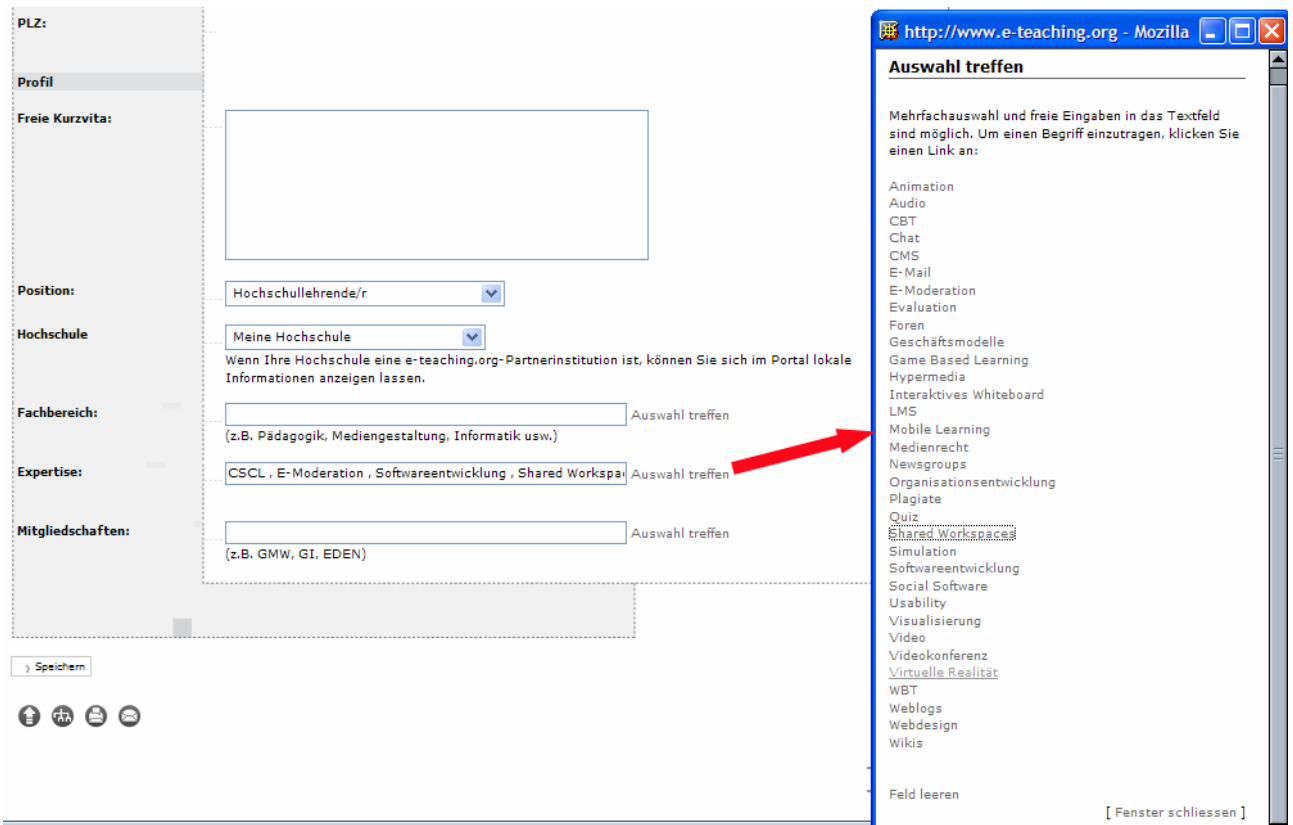

**Abbildung 2: Textfelder ausfüllen** 

Wenn Alfred die Eingabe seiner persönlichen Daten abgeschlossen hat, kann er noch festlegen an welcher Institution er tätig ist, welche Projekte er aktuell bearbeitet oder durchgeführt hat und welche Tagungsteilnahmen er plant. Hierzu klickt er die entsprechenden Links in der Visitenkarte an.

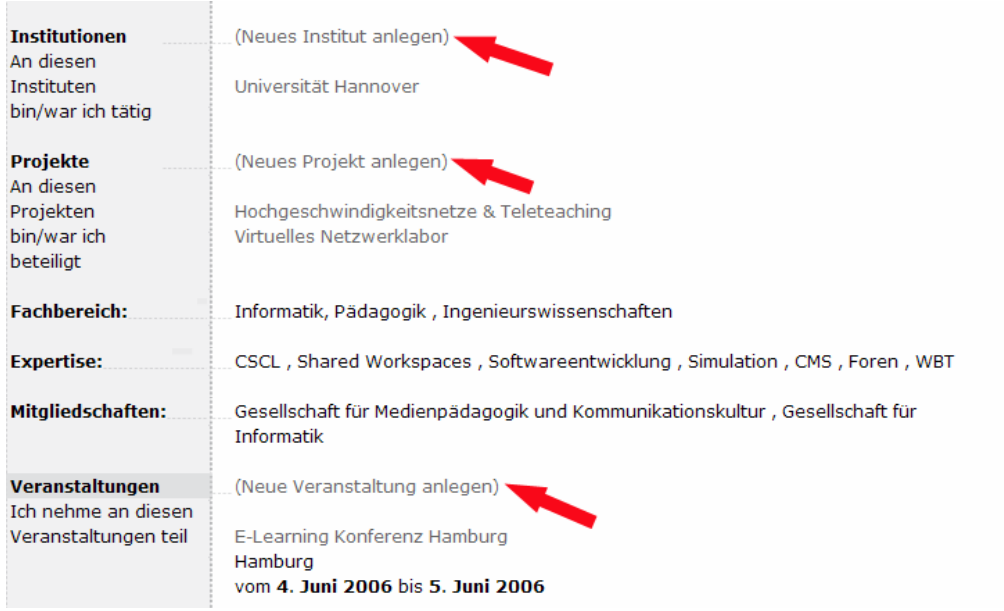

**Abbildung 3: Veranstaltungen, Institutionen oder Projekte anlegen** 

Konferenzen können entweder neu eingetragen oder aus dem e-teaching.org Veranstaltungskalender übernommen werden:

#### C Veranstaltungen eintragen

Verabreden Sie sich mit anderen Community-Mitgliedern auf Tagungen! Tragen Sie hierzu Ihre Veranstaltungsteilnahmen in Ihre Visitenkarte ein. Sie haben die Möglichkeit, aus unserem Veranstaltungskalender Termine zu übernehmen oder neue Veranstaltungen anzulegen.

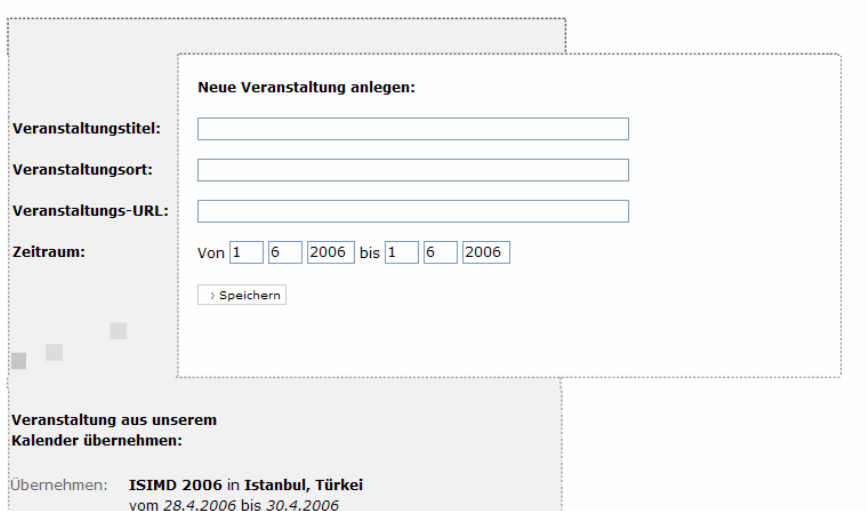

**Abbildung 4: Konferenzen anlegen** 

Die fertige Visitenkarte gibt einen Überblick zu Alfreds vielfältigen Erfahrungen und Aktivitäten und kann von allen Community-Mitgliedern eingesehen werden.

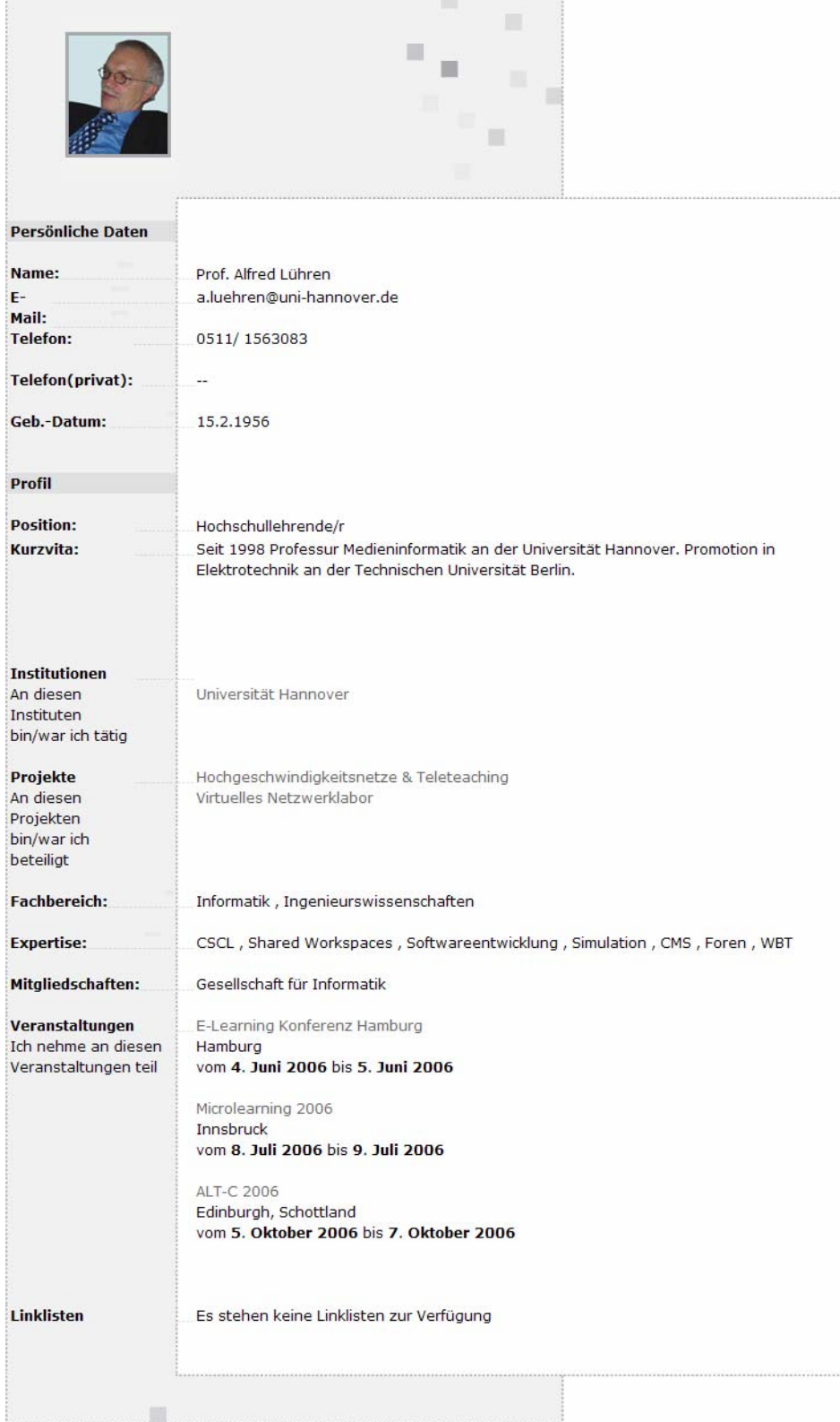

**Abbildung 5: Visitenkarte Übersicht** 

<span id="page-4-0"></span>"Aber dauernd ins Portal gucken will ich jetzt nicht", denkt Alfred noch. Eine Woche später ist er angenehm überrascht, als er eine freundliche E-Mail mit einer Kontaktanfrage in seinem Uni-Mailaccount findet. Da möchte ihn jemand auf einer Auslandstagung treffen und zeigt sich interessiert an seinem Vortrag! Um den Kontakt zu bestätigen, muss er nur einen Link anklicken und kann auch direkt eine kurze Mitteilung zurücksenden.

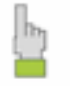

Dieses Mitglied hat eine Kontakanfrage an mich gestellt. Bestätigen | Ablehnen | Für Kontakte blockieren **Abbildung 6: Kontakt bestätigen** 

*Die e-teaching.org Community soll den Arbeitsalltag bereichern und nicht Ihre Zeit stehlen: Die Funktionen sind so aufgebaut, dass Sie selbst entscheiden können, wie aktiv Sie sind – dabei sein ist alles! Damit Sie nicht ein zusätzliches Online-Postfach überprüfen müssen, werden Ihnen Ihre Mitteilungen direkt an Ihre übliche E-Mail Adresse weitergeleitet. Viel Nutzen, wenig Aufwand – das überzeugt nicht nur Alfred!* 

# 3 Kontakte knüpfen

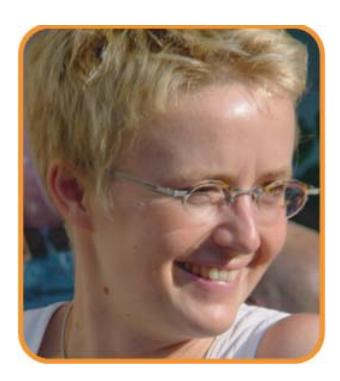

Tanja Renger ist 34 Jahre alt. Sie arbeitet in der Bibliothek der Universität Münster. Sie interessiert sich für Instruktionsdesign, unterrichtet gerne und hat deshalb einen Lehrauftrag übernommen. E-Learning ist ihr wissenschaftliches Thema. Sie möchte sich in diesem Bereich qualifizieren und schreibt ihre Doktorarbeit über lebenslanges Lernen mit digitalen Medien. Sie hat bereits Erfahrungen mit Online Diskussionen und E-Moderation gemacht. Im nächsten Semester möchte sie mit Videoconferencing experimentieren. Tanja interessiert sich für Portalinhalte zu Videoconferencing und möchte sich mit anderen E-Learning-Professionals zu diesem Thema austauschen.

Als aktive, karriereorientierte Netzwerkerin ist Tanja bei der e-teaching.org Community genau richtig. Um in der Community mitzumachen, legt sie zunächst Ihre Visitenkarte an. Dann benutzt sie die **Suche**, um nach Mitgliedern mit ähnlichen Interessen zu recherchieren. Zu wem kann Tanja **Kontakte** aufbauen?

*Neben der üblichen Suche nach Namen oder Expertisegebieten, kommen bei e-teaching.org auch face-to-face Treffen nicht zu kurz. Wo sich die wissenschaftliche Community trifft, erfahren Sie in unserem Veranstaltungskalender. In der Community können Sie sich auch gleich dort verabreden.* 

Dieses Jahr nimmt Tanja an der ALT-C Konferenz teil. Sie sucht nach E-Teachern, die ebenfalls ihre Koffer packen um nach England zu reisen – schlechtes Essen erträgt man in Gesellschaft bekanntlich besser!

# Sonderausgabe Community

# e-teaching.org

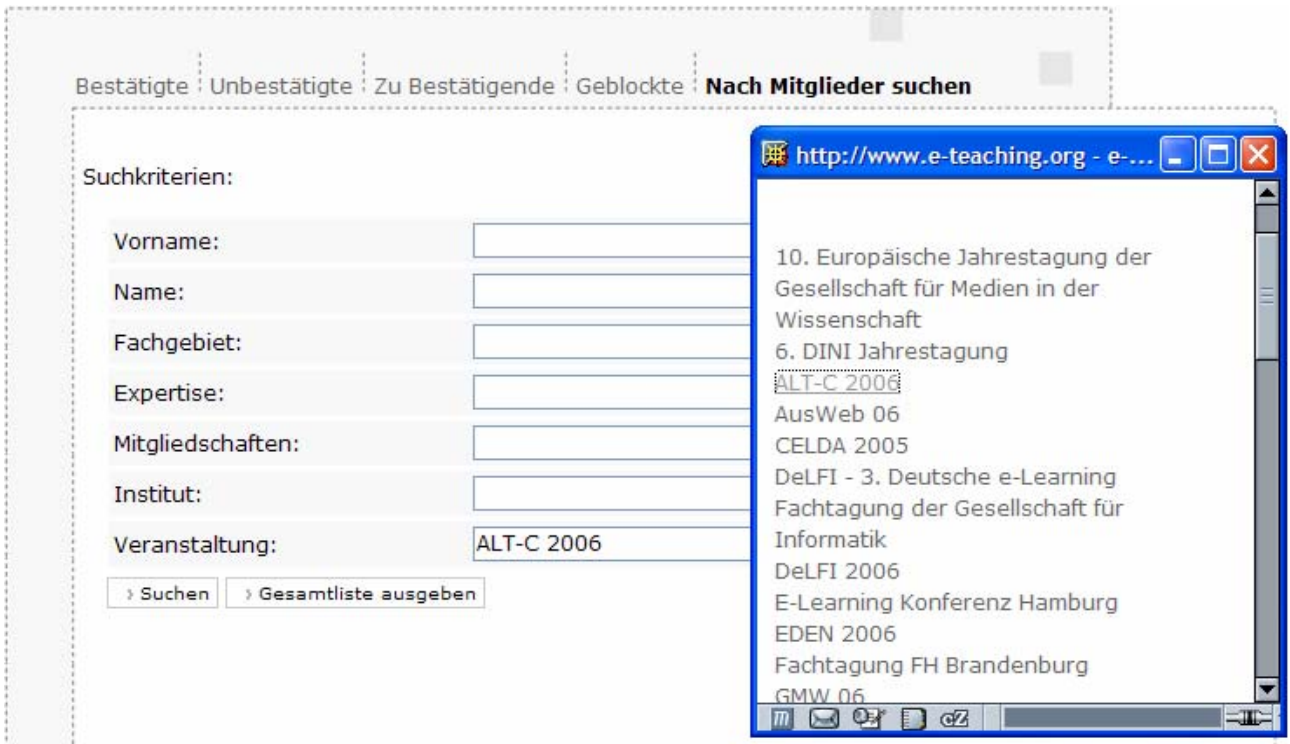

**Abbildung 7: Suche nach Mitgliedern**

Über den Link "Nach Mitgliedern suchen" findet Tanja Prof. Lühren. Indem Tanja ihn auf der Ergebnisseite ihrer Suche auswählt, landet sie auf seiner Visitenkarte. Dort erfährt sie Näheres über den Professor und stellt eine **Kontaktanfrage**.

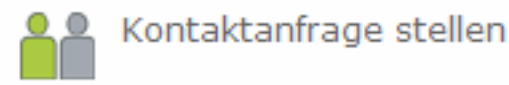

## **Abbildung 8: Kontakte knüpfen**

Um das kooperative Wissensmanagement zu unterstützen, gibt die e-teaching.org Community den Mitgliedern die Möglichkeit gemeinsame kommentierte Linklisten anzulegen. Linklisten werden im Portal als Guided Tours bezeichnet, da sie dazu gedacht sind durch einen bestimmten Themenbereich zu führen. Tanja pflegt ihre Linksammlung zu Videoconferencing im Portal ein und sucht dann nach Personen, die gemeinsam mit ihr die Guided Tour pflegen und erweitern.

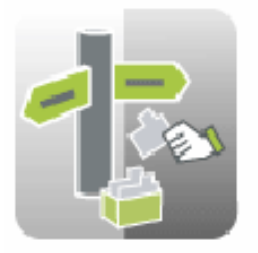

## **Guided Tour teilen**

Hier können Sie Ihre Guided Tour anderen Mitgliedern zusenden und in Zukunft mit diesen Mitglieder gemeinsam bearbeiten. >> Teilen

### **Abbildung 9: Teilen**

Die gemeinsame Tour kann von allen Mitgliedern, die Tanja dazu einlädt, ergänzt und bearbeitet werden. Tanja schickt ihre Guided Tour an Beate Behrat, die sie bei einer e-Video Schulung an der FHTW Berlin kennen gelernt hat.

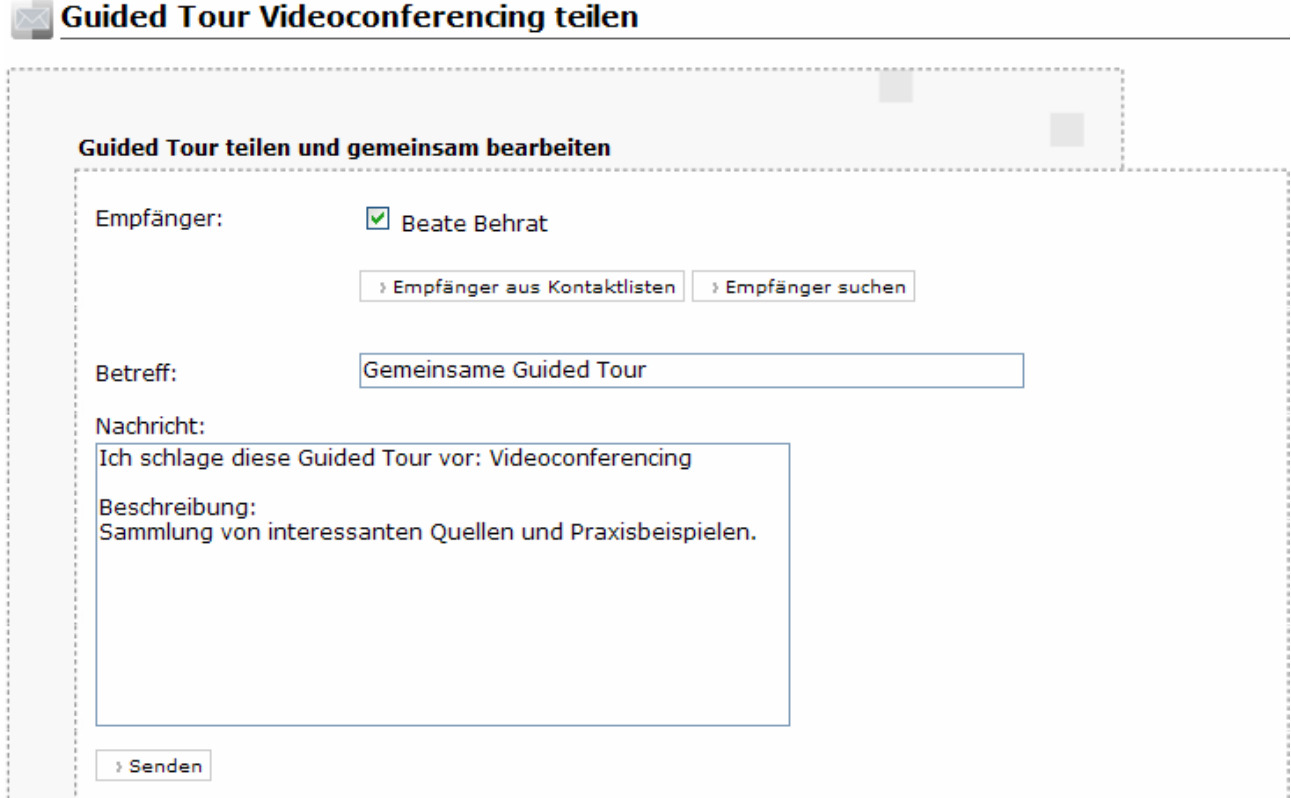

#### **Abbildung 10: Austauschpartner finden**

Um ihr Wissen zu E-Moderation anderen zugänglich zu machen, **veröffentlicht** Tanja eine Sammlung zum Thema E-Moderation in ihrer Visitenkarte. Wenn sie es sich anders überlegt, kann sie die Tour von dort auch zurückziehen.

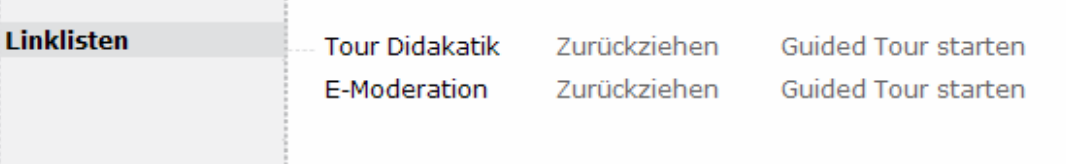

**Abbildung 11: Tour veröffentlichen** 

# <span id="page-7-0"></span>4 Wissen vermitteln ………………………………………………………………

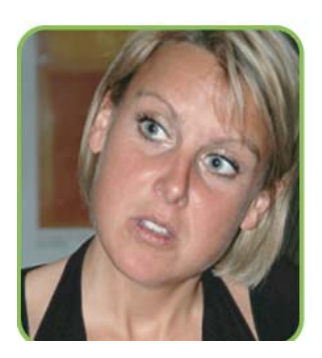

Beate Behrat, 39, arbeitet seit 2 Jahren halbtags als E-Learning Beraterin an der Universität Aachen. Beate hat keinen spezifischen ICT-Hintergrund, sie studierte englische Literatur. Trotzdem ist sie sehr an E-Learning interessiert und denkt daran, eine Doktorarbeit in diesem Bereich zu schreiben. Im Beratungsalltag bleibt dafür allerdings meist keine Zeit. Für praktische Tipps und wissenschaftlichen Austausch sucht sie Kontakte zu anderen Beratern. Außerdem möchte Beate eine lokale Community aufbauen, um ihre Expertise als Beraterin darstellen zu können und die E-Learning-Strategie der Aachener Universität zu fördern. Wie kann ihr die e-teaching.org Community dabei helfen?

Schon seit einiger Zeit nutzt Beate die Möglichkeit, das Portal mit hochschulspezifischen Informationen anzureichern. In der Community kann Beate nun einen Schritt weiter gehen und für ihre Klienten vordefinierte Pfade durch das Portal anlegen. Dazu legt sie **Guided Tours** zu verschiedenen Themenbereichen an.

Beate stellt zum Beispiel eine Guided Tour zum Thema Schaubilder zur Verfügung. Als erstes legt sie eine neue Tour an und wählt Namen und Beschreibung aus. Dann fügt sie Schritt für Schritt Links hinzu.

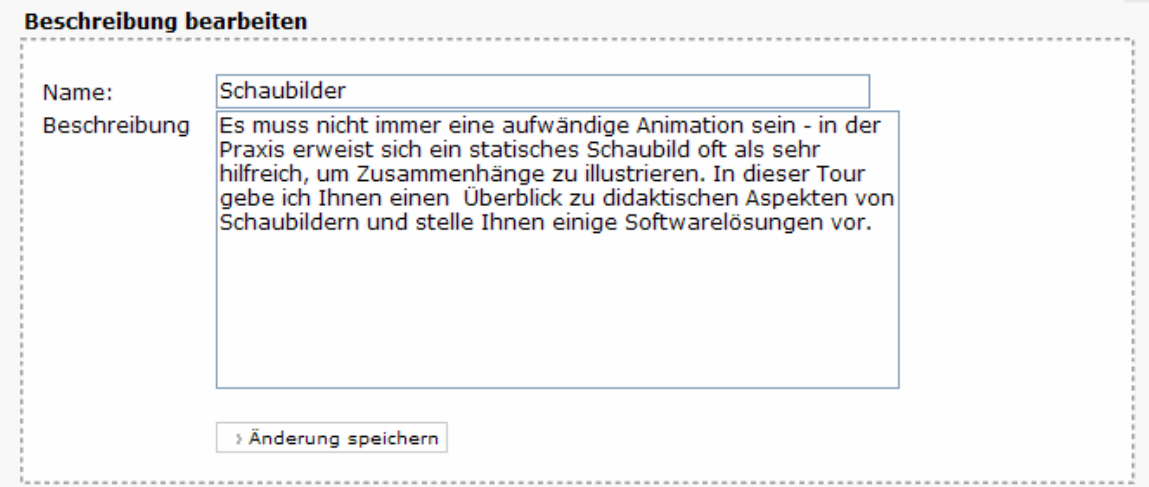

**Abbildung 12: Guided Tour anlegen** 

Da Beate für diese Tour hauptsächlich Links aus dem Portal verwendet, kann sie die Sammlung unkompliziert beim Surfen auf e-teaching.org ergänzen, im dem sie das Icon "In Guided Tour verwenden" wählt, das rechts neben dem Titel auf jeder Inhaltsseite von e-teaching.org erscheint.

# <span id="page-8-0"></span>e-teaching.org

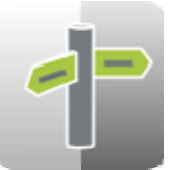

### **Abbildung 13: In Guided Tour verwenden**

Über kommentierte Zusammenstellungen von Ressourcen aus dem Portal sowie aus dem gesamten WWW führt sie Anfänger und Fortgeschrittene durch den E-Learning Dschungel. Das Portal ergänzt dabei ihre Arbeit durch stets aktuelle und zuverlässige Materialien. Mindestens ebenso wichtig sind aber die persönliche Ansprache und die "hands-on" Unterstützung. Durch die Guided Tours bleibt Beates Handschrift für die Dozierenden an der Universität Aachen stets erkennbar.

Und der Austausch mit Anderen? Beate hat sich mit Hilfe der Visitenkarten ein Kontaktnetzwerk mit anderen Beraterinnen und Beratern aufgebaut. Im Bedarfsfall kann sie auf kollegiale Unterstützung zählen. Der fachliche Austausch zu den E-Learning-Strategien an verschiedenen Standorten bringt frischen Wind in die eigene Institution.

Außerdem wurde Beate gerade eine gemeinsame Guided Tour zum Thema Videoconferencing geschickt. Gespannt darauf, was sie erwartet, ruft sie die Guided Tour auf. Später kann sie die Sammlung dann um eigene Materialien ergänzen.

# 5 Fragen stellen

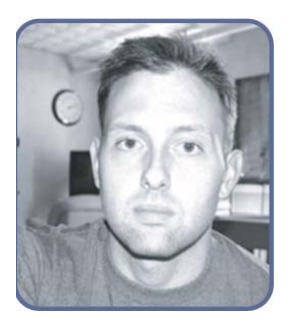

Philipp Treudt, 26, studiert Linguistik an der Universität Heidelberg. Er interessiert sich für E-Learning, weil er diesen Bereich für zukunftsträchtig erachtet. Zudem möchte Philipp seine Medienkompetenz ausbauen, weil er diese Qualifikation als entscheidendes Kriterium bei der Jobsuche einstuft. Seit kurzem hat er eine Stelle als Tutor und setzt – als trendbewusster Einsteiger – im Rahmen seines Tutoriums ein Weblog ein. Er besucht das Portal mit konkreten Fragestellungen und sucht Hinweise zu technischen Lösungen und didaktischen Methoden.

Philipp ist neu in der E-Learning Community und möchte von den Experten wissen, wie er die Kommunikation in seinem Weblog anregen kann. Über die Suche findet er Tanja Renger, die Weblogs als Interessengebiet in ihrer Visitenkarte vermerkt hat. Kurzerhand sendet er ihr eine **Mitteilung**.

## 1 Einträge gefunden

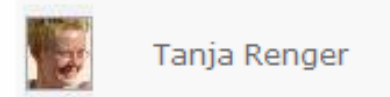

Neue Suchanfrage **Abbildung 14: Suchergebnisse** 

<span id="page-9-0"></span>Den Link "Mitteilung senden" findet Philipp auf Tanjas **Visitenkarte**.

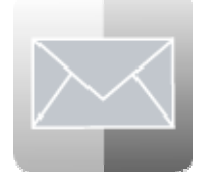

**Abbildung 15: Mitteilung senden** 

Tanja erhält eine E-Mail von der e-teaching.org Community:

Hallo Frau Renger, ich habe in Ihrem Profil gesehen, dass Sie sich mit E-Moderation auskennen. Seit zwei Monaten setze ich in meinem Tutorium begleitend ein Weblog ein. Leider habe ich das Gefühl, dass die Teilnehmer gar nicht alle das Blog lesen. Kommentare und Postings kommen eigentlich nur von mir. Haben Sie einen Tipp, was ich machen könnte, damit sich die Leute mehr einbringen? Vielen Dank und Grüße aus Heidelberg, Philipp

## 6 Ausblick

………………………………………………………………

Die neuen Funktionen sollen den Austausch zwischen engagierten Lehrenden aber auch Beraterinnen und Beratern aus dem Hochschulbereich zum Thema E-Learning und E-Teaching unterstützen. In den nächsten Monaten werden wir das Funktionsspektrum weiter ergänzen. Außerdem sind mehrere Events geplant, die auf die Interessengebiete von E-Teachern zugeschnitten sind.

Kommen Sie in die Community – wir freuen uns auf Sie! Bei Fragen und Hinweisen zögern Sie nicht und schicken uns eine Mitteilung an [feedback@e-teaching.org](mailto:feedback@e-teaching.org).

Bis bald Ihr e-teaching.org Team